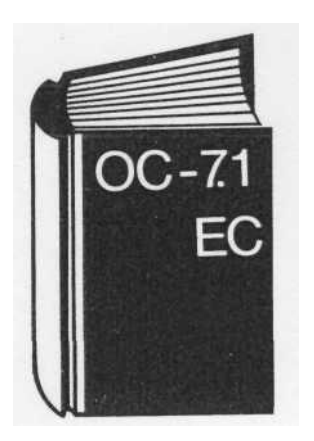

## Anwenderaspekte des Systems virtueller Maschinen - SVM. Ausgabe 3.3

Gottfried Gerbing; Dr. Klaus Heinecke VEB Robotron-Elektronik Dresden FG Geräte Karl-Marx-Stadt Bernd Lilpopp VEB Leitzentrum für Anwendungsforschung Berlin

Das Betriebssystem SVM 3.3 ist Bestandteil des Betriebssystemkomplexes OC 7. / EC, der im Rahmen des ESER in internationaler Zu sammenarbeit entwickelt wird. Dieser Kom plex ist - vom Komplex OC-7 EC ausgehend/5/ die nächste Entwicklungsstufe der Betriebssysteme, die zur Auslieferung an die Anwender kommt. Zu diesem Betriebssy stemkomplex gehören die Betriebssysteme SVS 7.1 /6/, BPS 7.1 und SVM 3.3. Das Betriebssystem SVM ist dabei das Betriebssy stem, das das Konzept der virtuellen Maschi nen realisiert und einen leistungsfähigen Dialogbetrieb auf den virtuellen Maschinen si chert. Die Betriebssysteme BPS und SVS sind im wesentlichen für die Stapelarbeit vorgese hen. Das Betriebssystem BPS arbeitet nur auf virtuellen Maschinen des SVM, das heißt, mit BPS allein kann keine reale Anlage betrieben werden. Das Betriebssystem SVS kann auf virtuellen Maschinen arbeiten. Um eine effektive Arbeit des SVS auf virtuellen Maschinen zu sichern, wurden sowohl im SVS als auch im SVM umfangreiche System verbindungsmaßnahmen realisiert. Das SVM 3.3 ist eine aufwärtskompatible Weiterent wicklung des SVM 3.0/2/. Es besteht aus den Komponenten

Steuerprogramm (CP),

dialogfähiges Programmier- und Textsy stem (PTS),

- Fehleranalysesystem (PDAS),
- Dateifernübertragungssystem (RFTS) und Datenstationsvermittlung (TSW).

Der Beginn der Auslieferung des SVM 3.3 ist für das 2. Halbjahr 1986 vorgesehen, nachdem im Rahmen einer Industrieerprobung die stabile Funktionsfähigkeit gesichert wird. In den folgenden Punkten sollen die neuen Funktionen des SVM 3.3 erläutert werden.

Weiterentwicklung des Steuerprogramms (CP)

Im CP werden umfangreiche Erweit gen realisiert (Abb. 1). Die Komplex datenstationsvermittlung, Dateipufferung Fehlersuche und Systemverfolgung den in gesonderten Punkten behanc SVM 3.3 unterstützt - außer den I aufgeführten Modellen - die Modell ESER, Reihe 2, EC 1046, EC 106] 1066.

Es können jetzt 256 entfernte Bildsc gerate des Systems EC 7920 angesi sen werden. Die Ladbarkeit von Prozessoren (EC 8371, EC 8371.01. einer virtuellen Maschine unter S rurig des SVM wird gesichert.

Eine wichtige Entwicklungslinie is die Arbeit mit mehreren realen An bzw. auf die Arbeit innerhalb eines Netzwerks gerichtet. Bisher war e SVM möglich, mittels der Kompo; RFTS Dateiübertragungen mit M der Datenfernverarbeitung zwischen Anlagen durchzuführen. Im SVN kann dafür als Übertragungsmittel der Kanal-Kanal-Adapter (KKA) ge und so eine schnelle Dateiübertn zwischen räumlich benachbarten D'\ lagen realisiert werden. Für die Dialogarbeit mit verschiec DV Anlagen eines Netzes wurde die Komponente Datenstationsvermit entwickelt (siehe TSW). Wenn zwei DVAnlagen mit Dire nalsteuerung verbunden sind, kann Signalübergabe auch bei der Arbei dem Betriebssystem SVM vorgenor werden. Dazu ist es erforderlich, ein tuelle Maschine für die Benutzun Direktsignalsteuerung zu autoris Diese kann dann die entspreche Lese bzw. Schreibkommandos füi Signalaustausch mit der anderen D 1 läge geben. In der Entwicklung de triebssystemkomplexes OC7 EC is Unterstützung von DFV-Systemen 1 sehen 14/. Die dafür erforderlicher Schlüsse werden im SVM 3.3 zur '^ gung gestellt. Es wird damit z. B. eir beitsweise ermöglicht, bei der ein be ger Abbonentenpunkt des Netzes a.. tuelle Konsole einer virtuellenen schine arbeitet.

Viele Verbesserungen betreffen di beit am Terminal. So kann mit dem Kommando SET RETrieve eine Programmfunktion so belegt werden, daß bei jedem Dri die zuletzt erfolgten Eingaben nact LIFO-Prinzip wieder in der Eingab des Bildschirmes erscheinen. Dabei gleichgültig, in welchem Modus sie virtuelle Maschine gerade befindet Benutzen einer sekundären Bedi« heit ist nicht mehr an eine Eintragu Nutzerverzeichnis gebunden. Nutzer kann zu einem beliebigen punkt entscheiden, daß er die Artv

- Unterstützung neuer Modelle und Geräte
- Unterstützung neuer Modelle und Gerate<br>Direktsignalsteuerung zwischen zwei virtuellen Direktsignalsteuerung zwischen zurer im
- Maschineri versonnezi<br>Neue Komponente: Datenstationsvermittlung
- Neue Nomes<br>Verbesserung zur Dateipufferung
- Neue Hilfsmittel zur Fehlersuche
- Neue Hilfsmittel zur Systemverfolgung
- Neue Hilfsmitter zur Systementogung Systems

#### Entwicklung im CP  $bb.1$

einer virtuellen Maschine am Bildschirm einer anderen virtuellen Maschine mit verfolgen will. Mit dem Kommando QUERY FDISK kann man im SVM 3.3 die im Moment zur Verfügung stehenden freien Zylinder für temporäre Platten anzeigen lassen und ist so nicht mehr auf die bisherigen Probiermethoden angewiesen. Ein neues Kommando MTOR steuert die Nachrichtenübergabe zwischen virtuellen Maschinen, wobei eine Rückantwort er-forderlich ist. So kann man am Bild-schirm des Systembedieners alle noch nicht beantworteten (behandelten) Anfor-derungen in einem vorgebbaren Intervall immer wieder erscheinen lassen. Eine sehr unangenehme Begleiterschei nung von Systemabbrüchen ist der Verlust temporär angeforderter virtueller Platten. Im SVM 3.3 sind die Nutzer vor dem Verlust der temporär angeforderten Platten geschützt, wenn sie spätestens nach 15 Minuten das LOGON Kom-lando wiederholen. Diese Zeitdauer kann bei der Generierung des SVM oder durch den Systembediener beim Warm-start auch verändert werden.

#### Datenstationsvermittlung (TSW)

Die Datenstationsvermittlung ist eine neue Komponente des SVM. Sie ermög-licht einem Terminalnutzer die Dialogar-beit mit mehreren DV-Anlagen, die über KKA oder BSC-Leitungen verbunden sind.

Wenn das Terminal an einer lokalen An-lage angeschlossen ist und der Nutzer mit einer Zielanlage arbeiten will, dann ist es erforderlich, daß sowohl die lokale An-lage, als auch alle Anlagen, die sich auf dem Weg bis zur Zielanlage befinden, mit SVM betrieben werden und jeweils einne spezielle virtuelle Maschine (TSW

Maschine) aktiv ist. Die Zielanlage kann mit SVM oder mit einem Betriebssystem betrieben werden, das die Geräte EC 7921 oder EC 7924 unterstützt (siehe Abb. 2). Diese Funktion dient also der Dialogarbeit mit verschiedenen Rechnern, aber nicht der Datenübertragung zwischen ihnen. Dafür ist RFTS zu verwenden. Das Initialisieren der Verbindung kann auf zwei Weisen erfolgen (siehe Abb. 3): nach dem Einschalten des Terminals wird das Kommando DIAL TSW1 gege ben

 am Terminal wurde mit der virtuellen Maschine VM1 des lokalen Rechners ge arbeitet. Es wird das Kommando CONTSW TSW1 gegeben. In beiden Fällen erscheint dann am Bildschirm ein Auswahlbild über alle realen Anlagen, mit denen das Terminal verbunden werden kann. Nachdem der Kursor auf den Namen der gewünschten Anlage gesetzt und die Eingabetaste gedrückt wurde, erscheint das Startbild der Zielanlage. Die Arbeit beginn dann normal mit z. B. LOGON VM2. Wenn das Initialisieren von einer virtuellen Maschine des lokalen Rechners aus erfolgt, kann man mit Hilfe einer Programmfunktionstaste den jeweils aktuellen Bildschirminhalt bei der Arbeit mit VM2 in eine virtuelle Platte der virtuellen Maschine VM1 kopieren. Das ist die einzige Möglichkeit, mit Hilfe von TSW zwischen den realen Rechnern Daten auszutauschen. In Abb. 4 ist eine mögliche Zwei-Richtungsverbindung mit Hilfe von TSW dargestellt.

#### Verbessern der Dateipufferung

Die im SVM 3.3 vorgenommenen Verbesserungen zur Dateipufferung haben nur geringen Einfluß auf die Arbeit virtueller Maschinen mit der Kommandoklasse G. Sie sind jedoch sehr interessant für den Systembediener und den System verantwortlichen. Falls es notwendig wird, eine bestimmte Anzahl von Druck-Seiten zurückzusetzen, meist wegen gestörtem Papiervorschub, steht im SVM 3.0 das Kommando BACKSPAC zur Verfügung. Wenn in der SPOOL Datei aber keine Kanalkommandos 'Vorschub zum Kanal 1' vorhanden sind, wird diese SPOOL-Datei auf jeden Fall bis zu ihrem

Anfang zurückgesetzt. Der neue Operand 'Line' ermöglicht zeilenweises Zurücksetzen; das wird in jedem Fall exakt ausgeführt, gleichgültig ob in der SPOOL-Datei Kanalkommandos 'Vorschub zum Kanal 1' vorhanden sind oder nicht. Das neue Kommando FWDSPACE arbeitet in umgekehrter Weise als das bekannte Kommando BACKSPAC. Es gibt verschiedene Gründe, von einer SPOOL Datei eine bestimmte Anzahl Seiten beim Druck wegzulassen. Mit dem Kommando FWDSPACE 00E 99 TOF wird ein Weglassen der Seiten 1 bis 99 vom Anfang der SPOOL-Datei an veranlaßt, die SPOOL-Datei wird beginnend mit Seite 100 gedruckt.

Um eine Überlastung der SPOOL-Berei-che mit veralteten SPOOL-Dateien zu vermeiden, wird dem Systembediener bzw. Systemverantwortlichen die Möglichkeit geboten, alle SPOOL-Dateien zu löschen, die vor einem bestimmten Datum erzeugt worden sind. Beim Generieren kann mit dem Makro SYSSPCTL eine Aufbewahrungsfrist in Tagen angegeben werden. Beim Initialisieren des SVM werden automatisch alle SPOOL-Dateien gelöscht, die diese Aufbewahrungsfrist überschreiten. Ein Zusammenhang besteht zwischen der FWDSPACE-Möglichkeit und dem neuen Operanden REST im Kommando FLUSH cuu HOLD REST. Das Kommando FLUSH cuu HOLD REST gibt der Systembediener beispielsweise, wenn der SVMLauf beendet werden soll, aber im Augenblick eine große SPOOL-Datei im Druck befindlich ist, auf deren Beendigung nicht gewartet werden kann. Die Verbesserung des SVM 3.3 besteht darin, daß zu einem späteren Zeitpunkt die abgebrochene SPOOL-Datei nicht wieder von Anfang an gedruckt wird, sondern automatisch nur der bisher noch nicht gedruckte Teil der SPOOL Datei. Das ist möglich, weil vom System die FWDSPACE-Möglichkeit automatisch angewendet wird. Auch bei Druck-Wiederholung von SPOOL-Dateien, deren Druck wegen Gerätefehlern abgebrochen wurde, wird automatisch nur der noch

Abb. 2 Zugriff zu einem Nicht-TSW-System über TSW Abb. 3 Zugriff zu einem TSW-System über TSW

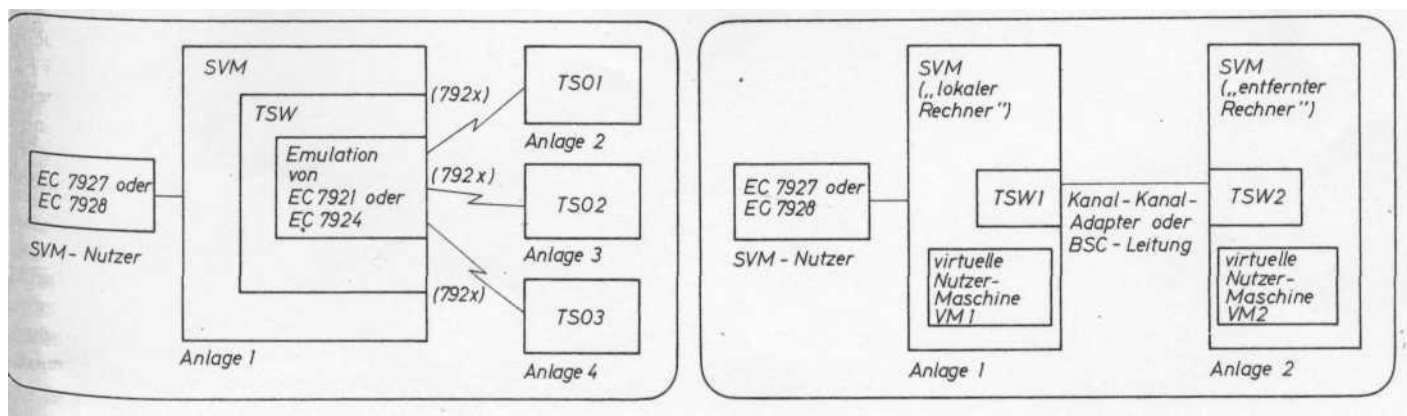

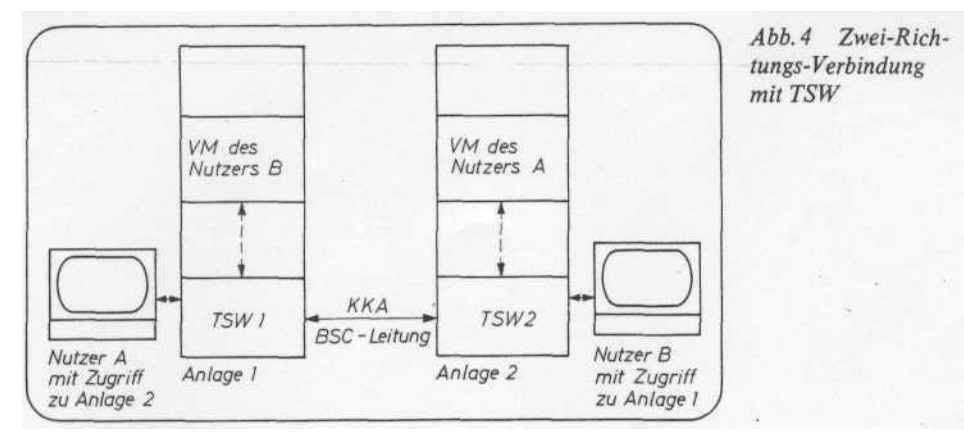

nicht gedruckte Teil der SPOOL-Datei ausgedruckt. Da die Möglichkeit besteht, daß der bisher ausgedruckte Teil einer solchen SPOOL-Datei verlorengeht, kann mittels eines CHANGE-Kommandos vor dem Ausdruck der SPOOL-Datei die automatische REST-Ausgabe wieder rückgängig gemacht werden. Ein Nachteil der bisherigen SVM-Versio-nen besteht darin, daß bei System-Abbruch alle noch nicht abgeschlossenen SPOOL-Dateien verlorengehen. Hat beispielsweise ein Nutzer einer virtuellen Maschine für seine Druck-Ausgaben den Operanden CONT verwendet und druckt eine Anzahl kleinerer Dateien nacheinander, weil diese Arbeitsweise durch Auslassen der Separatorenseiten Papier spart, dann geht die SPOOL-Datei verloren, wenn der Nutzer vor dem System-Abbruch die Datei nicht mit dem Kommando SP PR CLOSE abgeschlossen hat. SVM 3.3 schließt bei System-Abbruch automatisch alle SPOOL-Dateien ab. Das führt dazu, daß auch die SPOOL-Dateien der virtuellen Bedieneinheiten den Zustand bis zum System-Abbruch wiedergeben. Wenn der Systembediener im SVM 3.3 das Kommando SHUTDOWN gibt, muß er vorher nicht für das Beenden aller virtuellen Maschinen sorgen, weil auch

bei SHUTDOWN alle SPOOL-Dateien automatisch abgeschlossen werden. Bei der neuen Spardruckfunktion des SVM 3.3 geht es um das effektive Nutzen von Drucker-Papier. Die effektivste Art ist das Drucken über den Falz hinweg. Diese Art ist aber nicht für alle Anwen dungsfälle wünschenswert; um nicht über den Falz zu drucken, müssen vom Druk ker Kanalkommandos 'Vorschub zum Kanal 1' realisiert werden. In einer Viel zahl von SPOOL-Dateien kommt ein solches Kanalkommando nach jeweils etwa 60 Druckzeilen. Es gibt Drucker, bei de nen der Zeilenabstand variiert werden kann, zwecks Papiereinsparung wird oft mals der enge Zeilenabstand ausgewählt. In solchen Fällen wird die Absicht der Papiereinsparung durch den Vorschub zum Kanal 1 wieder durchkreuzt, das letzte Drittel der Druckseite bleibt leer. Wenn jedoch für den Drucker beispiels weise das Kommando START 00E SPARE YES LINCNT 85 gegeben wird, druckt dieser Drucker genau 85 Zeilen pro Seite und setzt dann auf den Anfang der nächsten Seite vor. Im SPOOL-File enthaltene Kanalkommandos 'Vorschub zum Kanal x' werden nicht realisiert; ihr Vorhandensein wird aber im Ausdruck vermerkt. Dem Systemprogrammierer wird im S' 3.3 mit dem Kommando CPTRAP Möglichkeit geboten, ausgewählte Eintrag gungen oder alle Eintragungen der inter nen Verfolgungstabelle in eine SPOOl Datei zu übertragen. Dadurch kann man auch größere Zeitabschnitte des SVM Laufs verfolgen, denn die SPOOL-Datei wird fortgeschrieben im Gegensatz Verfolgungstabelle im realen Speicher die vom Anfang an überschrieben wird, sobald sie gefüllt ist. Besonders viel Mühe wurde im SVM darauf verwendet, Systemblockierungen zu vermeiden, die dann auftreten,wenn die Plattenbereiche gefüllt sind, auf nen die SPOOL Dateien stehen.

Diese Maßnahmen sind für alle virtuellen schinen interessant. Nicht immer ist sich ein Nutzer einer virtuellen Maschine be wußt, daß er große SPOOL-Dateier zeugt. Deshalb kann beim Überschreiten der SPOOL-Datei-Größe durch eine stimmte Anzahl Sätze der Systembedie ner und Bediener der virtuellen schine über diese Tatsache unterrichtet werden. Danach wird die SPOOL-Datei in die SPOOL-Klasse H umgesetzt.<br>Größe der SPOOL-Datei um der SPOOL-Datei und die SPOOL-Klasse kann bei der Generierung im Makro SYSSPCTL angegeben werden Durch das Kommando QUERY SPOOL kann sich jeder Nutzer informieren,wie weit der SPOOL-Plattenbereich desSy stems bereits gefüllt ist. Sobald der Füllungs

grad 80 Prozent übersteigt, wird der Systembediener davon unterrichtet, mit er Maßnahmen ergreift, die Füllung des SPOOL Plattenbereichs zu verringern..

Sobald der Füllungsgrad 90 Prozent übersteigt, wird die Weiterarbeit so virtuellen Maschinen verhindert, die ge rade dabei sind, SPOOL-Dateien für vir tuelle Drucker oder Stanzer zu erzeugen. Wenn es sich dabei um die virtuelleMa schine des Systembedieners handelt wird ihre Weiterarbeit nicht behindert SPOOL-Dateien für virtuelle Bedienein heiten werden von diesem Moment an nicht mehr fortgeschrieben, die virtuelle Maschine erhält eine entsprechende Nachricht und kann ihre Arbeit fortset zen, wenn sie auf die Fortschreibung der SPOOL Datei für die Bedieneinheit ver zichten will und wenn diese ihre einzige SPOOLAktivität war. Wenn die Weiter arbeit einer virtuellen Maschine vehin dert wird, erhält sowohl der Systembedie ner als auch der Bediener der virtuellen Maschine eine Nachricht. Wenn der Fül lungsgrad des SPOOL Plattenbereiches wieder unter 85 Prozent absinkt, können alle in der Weiterarbeit behinderten vir tuellen Maschinen automatisch weiter beiten.

Wenn der Bediener einer virtuellen Ma-schine nicht darauf warten will. daß die Arbeit seiner Maschine nach einer gewis-sser Zeit automatisch fortgesetzt wird, muß er seine SPOOL Dateien für virtu-tuelle Drucker oder Stanzer abschließen und gleichzeitig auch dafür sorgen, daß er von von jetzt an keine SPOOL-Dateien mehr erzeugt.

#### Neue Hilfsmittel zur Fehlersuche

Das TRACE-Kommando wird im SVM 3 .3 unter dem Gesichtspunkt der gezielte ten Verfolgung bestimmter Aktivitäten der virtuellen Maschinen erweitert. Sie werden mit den TRACE-Operanden SVC, I/O, EXTERNAL, PRIV, SIO und CCW ausgewählt. Im SVM 3.3 entfällt die Ein schränkung, daß die E/A-Operationen virtueller SPOOL-Geräte nicht mit TRACE verfolgt werden können. Durch den neuen Operanden RANGE, gefolgt von zwei Speicheradressen, wird ein Be reich festgelegt, innerhalb dessen Gren zen die TRACE-Anzeigen erfolgen. Dadurch ist es möglich, den Ablauf in ei nem Modul zu überwachen, ohne daß Verzweigungen in andere Moduln ver folgt werden.

Hilfsmittel zum Ermitteln fehlerhafter Programmabläufe, die bisher nur beim Test an der realen Anlage zur Verfügung standen, wie Überwachung der Verände rung bestimmter Speicherstellen, den Nutzern virtueller Maschinen zur Verfü gung zu stellen, ist das Ziel des neuen PERTRACE-Kommandos. Das PER-TRACE-Kommando benutzt die Einrichtung der Programmereignis-Registrierung (PER)/7/. Mit dem PERTRACE-Kommando wird eine völlig neue Qualität bei der Fehlersuche erreicht. Im Gegensatz zum Kommando ADSTOP kann beispielsweise der Aufruf eines an bestimmter Stelle des Speichers stehen den Befehls überwacht werden, ohne daß dieser Befehl zum Zeitpunkt der Kom mando-Eingabe im Speicher stehen muß. PERTRACE kann den Aufruf eines oder mehrerer hintereinanderstehender Be fehle überwachen. Dabei ist deren Be fehlscode anzugeben. Besonders unbe liebte Fehler sind fehlerhafte Sprünge zu Speicherbereichen, an denen keine Be fehle stehen, denn die im fehlerhaften Sprung vorausgehenden Befehle können nicht ermittelt werden. Dieses Problem löst PERTRACE, indem es an dem Be fehl anhält, der in dem spezifizierten Speicherbereich hineinverzweigt. Zusätz lich werden die unmittelbar vorangegan gen fünf Verzweigungsbefehle ange zeigt- Mit PERTRACE kann jede Veränderung eines bestimmten Speicherbereiches verfolgt werden, aber auch die Ver-folgung der Veränderung auf einen ganz konkreten Inhalt kann für diesen Speicherbereich vorgenommen werden. So Kann PERTRACE an dem Befehl anhal-ten, der auf die Speicherstelle '30000' bis

'30001' den Wert X'0000' einträgt. Mit PERTRACE kann die Veränderung be stimmter Bits an bestimmten Speicher stellen überwacht werden. Ebenso kann jede Veränderung eines bestimmten all gemeinen Registers verfolgt werden, aber auch die Verfolgung der Veränderung auf einen ganz konkreten Inhalt kann für die ses Register vorgenommen werden. PERTRACE kann an dem Befehl anhal ten, der ins Register 8 den Wert X'FFFFFFFF' stellt. Das Benutzen der Hilfsmittel PERTRACE und TRACE ist kombiniert möglich, das heißt, sie schlie ßen sich nicht gegenseitig aus.

Hauptspeicheränderungen, die durch Ka nalprogramme, das Unterbrechungssy stem oder Zeitgeber verursacht werden, können von PERTRACE nicht überwacht werden. Durch die Verwendung des PER TRACE-Kommandos können auch längere Laufzeiten der Programme in der virtuellen Maschine auftreten. Die Verlangsamung durch die Überwachung ausgewählter Hauptspeicherbereiche ist jedoch relativ gering. Die Verlangsamung bei der Überwachung von Sprungbefehlen oder von Befehlen an einer bestimmten Speicheradresse bzw. von Befehlen mit einem spezifizierten Befehlscode kann das Mehrfache der normalen Programmlaufzeit erreichen. Das hat seine Ursache darin, daß bei der Überwachung der Verzweigung in einen bestimmten Programmbereich hinein je der Sprangbefehl der virtuellen Maschine eine Programmunterbrechung auslöst, die vom CP behandelt werden muß. Also auch bei allen Sprungbefehlen, die nicht in den angegebenen Bereich hineinver zweigen. Bei der Überwachung eines Be fehls auf einer bestimmten Speicher adresse erzeugt sogar jeder Befehl der vir tuellen Maschine eine Programmunter brechung, die vom CP behandelt werden

muß. Daraus ergibt sich die Empfehlung, daß vor der Benutzung des PERTRACE Kommandos die virtuelle Maschine so nahe wie möglich an die Fehlerstelle her angebracht werden sollte und PER TRACE nicht unüberlegt für Abläufe ak tiviert wird, für die es nicht nötig ist. Eine Nachricht informiert den Bediener einer virtuellen Maschine darüber, daß 10000 PER-Unterbrechungen für diese virtuelle Maschine verarbeitet worden sind, ohne daß eine Ausgabe auf der Be dieneinheit erfolgte.

Man kann Fehler sowohl durch die Ver folgung des. Programmablaufs finden, als auch durch die Auswertung eines Spei cherabzuges. Im SVM 3.3 werden neue Möglichkeiten der Bereitstellung von Speicherabzügen geliefert. Es gibt das sy stemunabhängige Programm IPL DUM auf der virtuellen Platte '190' des PTS. Man kann es von dort auf ein Magnet band oder auf Lochkarten bringen, damit es im Falle eines Fehlers von diesen Da tenträgern geladen werden kann und ei nen Speicherabzug erzeugt. IPL DUM kann dann benutzt werden, wenn es dem System nicht möglich ist, von selbst ei nen Speicherabzug im Fall eines Fehlers zu produzieren. IPL DUM kann auch für andere Betriebssysteme als SVM benutzt werden und es ist auch für Speicherab züge von virtuellen Maschinen einsetz bar. Im SVM 3.3 muß zwischen vollstän digen Speicherabzügen und ausgewähl ten Speicherabzügen unterschieden wer den. Ein vollständiger Speicherabzug hat immer das für PDAS notwendige Einga beformat und kann weiterverarbeitet wer den. Ein ausgewählter Speicherabzug hat immer das Format von Druckzeilen und kann nicht mittels PDAS weiterverarbei tet werden. Ein ausgewählter Speicherab zug gibt den Realspeicher in folgender Reihenfolge wieder:

- Seite Null des Realspeichers
- Interne Verfolgungstabelle
- DMKSYS und DMKRIO
- FREE-Bereiche
- Residenter Bereich des CP-Kerns
- fixierte Seiten des dynamischen Sei
- tenbereichs

-  $V = R$ -Bereich und dynamischer Seiten bereich.

Die letzten drei Bereiche können durch Parameterangabe TBL im SET DUMP Kommando oder Parameterangabe NO RES im SVMDUMP-Kommando weggelassen werden.

Ein von IPL DUM erzeugter vollständiger Speicherabzug kann mit dem neuen PDAS-Kommando DUMPREAD in eine PTS-Datei verwandelt werden. Eine Übersicht über die neuen Möglichkeiten zum Erzeugen von Speicherabzügen gibt Abb. 5.

#### Neue Hilfsmittel zur Systemverfolgung

Im SVM 3.3 werden dem Systemverant wortlichen zwei neue Hilfsmittel zur Ver fügung gestellt, mit denen es möglich ist, Untersuchungen zur Effektivität der Ar beit des Systems vorzunehmen. In der virtuellen Platte '19E' des PTS wird das Programm IPL DMON bereitgestellt. DMON wird in einer virtuellen Maschine wie ein systemunabhängiges Programm abgearbeitet. Die Informationen von DMON sind besser und umfangreicher als die Informationen des CP-Kommandos INDICATE. INDICATE liefert ledig lich Augenblicksinformationen, DMON liefert seine Kennwerte für den Augen blick, für die letzten 2,5 Minuten und für die gesamte Laufzeit seit dem SVM **Start** 

Durch Kommandos kann ausgewählt wer den, welche der folgenden Informations gruppen angezeigt werden sollen:

 Informationen über Systemressourcen in ihrer Gesamtheit,

 Informationen über die Aktivität aller virtuellen Maschinen oder

 Informationen über die Aktivität aller peripheren Geräte.

In Abb. 6 wird der Bildschirminhalt mit Informationen über Systemressourcen in ihrer Gesamtheit dargestellt. Die zweite Zeile stellt den Prozentsatz der Prozessorzeit im Problemzustand dar. Unter der Spalte TOT steht der Mittel wert für die gesamte Zeit seit dem SVM Start. Unter der Spalte EVR1 steht der Mittelwert für die letzten 2,5 Minuten und unter der Spalte LST der Mittelwert des letzten Meßintervalls. Die zweite Zeile wird fortgesetzt mit den Informatio nen über die E/A-Aktivität des Kanals 0. Unter der Spalte SIOS steht die Gesamt zahl aller  $SIO(F)$ -Befehle seit dem SVM-Start. Unter der Spalte EVR steht der Mittelwert der SIO-Befehle pro Sekunde seit dem SVM-Start. Unter der Spalte EVR1 steht der Mittelwert für die letzten 2,5 Minuten und unter der Spalte LST

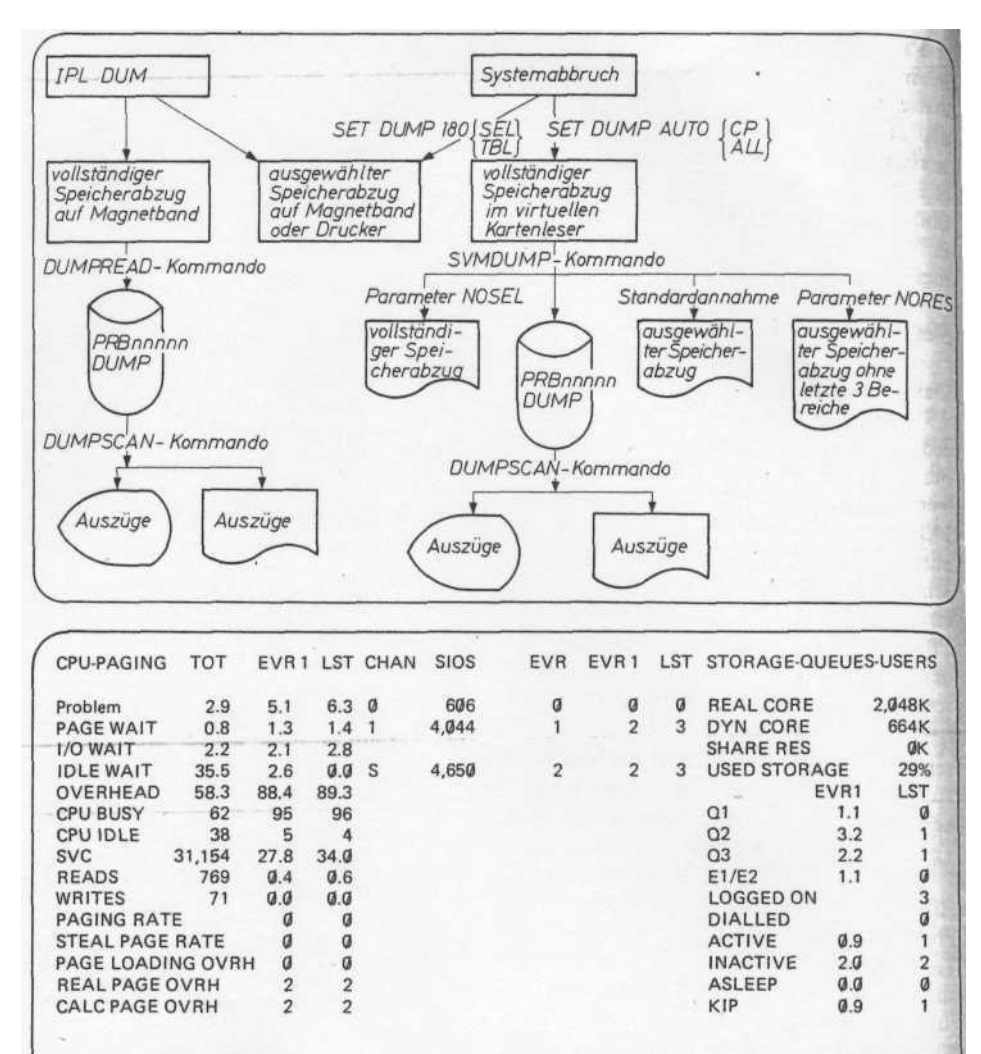

der Mittelwert des letzten Meßintervalls. Die letzte Eintragung der zweiten Zeile enthält die Größe des Realspeichers. Weitere Erläuterungen zu den DMON Tabellen sind in  $18\bar{I}$  enthalten.

1 OF

1 CPU

**DMON SYSTEM STATUS** 

INTERVAL 11 PAGE

Ein weiteres Hilfsmittel zur Systemverfol gung ist das Programm Monitorstatistik (MCT). Bisher mußte der Anwender des SVM zur Analyse der Monitordaten ei gene Programme entwickeln. MCT druckt Tabellen für jede der Monitorklas sen, indem es die gemessenen Werte aus wertet. Es werden auch Tabellen mit Mit telwerten ausgedruckt, die das Programm Monitorstatistik selbst errechnet hat. Mit Hilfe dieser Tabellen sind Aussagen zur Effektivität des Systems, zum Verwen dungsumfang der Ressourcen der EDVA, zu charakteristischen Kennwerten der Nutzerarbeit und zu möglichen Engpäs sen im System möglich.

#### Weiterentwicklung von PTS und PDAS

Die Weiterentwicklung der Komponente PTS gegenüber der Ausgabe 3.0 des SVM erfolgte in drei Richtungen. Einmal wurde die Struktur des PTS durch den Wegfall des benannten Systems PTSZER vereinfacht - das ergibt eine effektivere Abb. 5 Möglichkeiten der Erzeugung von Speicherabzügen Abb. 6 Beispiel für DMON

 $0:34:00$ 

CBM 3.3 06/06/85 15:31:48 AFTER IPL

4341 NUMBR 035089 RUNNING

Arbeitsweise und eine einfachere Gene rierung des PTS. Die zweite Richtung be steht in der Erweiterung der Funktionen bereits bestehender Kommandos, so daß die Anwenderfreundlichkeit dieser Kom mandos verbessert wurde. Die dritte Richtung besteht in der Einführung neuer Kommandos, womit der Funk tionsumfang des PTS erweitert wurde. Folgende Schwerpunkte seien hier genannt:

 Einführen der neuen Prozedursprache EXEC<sub>2</sub>

 Einführen neuer Kommandos bezie hungsweise neuer Optionen bereits vor handener Kommandos zur Unterstützung der Arbeit mit EXEC2-Prozeduren (EXEC10, RDR, LISTFILE, QUERY) Erweitern der Möglichkeiten der OS Programmentwicklung durch Realisieren der Parameterübergabe an OS-Pro gramme im OSFormat, Erweitern der Möglichkeiten des Kommandos DEBUG zur Testunterstützung sowie Unterstüt zung der erweiterten Zugriffsmethode VSAM2

 Verbessern der Arbeit mit virtuellen Platten durch Anwendung des Komman

dos RESTORE zur Wiederherstellung vir-tueller PTS-Platten und der Option SKIP für die Kommandos ACCESS und FOR-MAT zum Übergehen defekter Blöcke

 erweiterte Anwendung des Komman-dos TAPE um die Funktionen COPY und LIST zum Kopieren bzw. Ausdrucken von Magnetbändern Unterstützung der Übergabe von Zeichenketten, die länger als acht Zeichen sind, beim Aufruf von Komman dos (erweiterte Parameterliste). Die Komponente PDAS wurde in zweierlei Hinsicht weiterentwickelt. Einmal wurden die Kommandos zur Auswertung von Speicherabzügen des SVM-Steuerprogramms erweitert (DUMPSCAN, SVMDUMP). Zum anderen werden die Kommandos SVSTAPE und SVSDUMP zum Aufbereiten von auf Magnetband vorliegenden SVS-Speicherabzügen als PTS-Datei sowie zu deren Analyse und Auswertung neu unterstützt. Folgende neue Funktionen werden erläutert. EXEC2-Prozessor

Zusätzlich zu den bereits vorhandenen Prozedurprozessoren EXEC und EXECE wurde der EXEC2-Prozessor in die Ausgabe 3.3 aufgenommen. Im wesentlichen erfolgte dies aus Kompatibilitätsgründen. Funktionell ist der EXEC2-Prozessor als Erweiterung des EXEC-Prozessors und auf dem Niveau EXECE-Prozessor einzuordnen. Es ist zu beachten, daß die Steuersprachen von EXEC, EXECE und EXEC2 nicht kompatibel sind. Es ist aber möglich, daß sich diese Prozeduren wech selseitig aufrufen.

Verarbeitung von Zeichenketten variabler Länge bis <sup>255</sup> Zeichen. Damit werden we sentliche Möglichkeiten der Anwendung von EXEC2-Prozeduren eröffnet. Zusätz lich unterstützt wird dies durch die Ein führung der erweiterten Parameterliste beim Aufruf von EXEC2-Prozeduren über die virtuelle Bedieneinheit, indem der EXEC2-Prozedur-Parameter mit ei ner Länge von mehr als 8 Byte übergeben werden kann

• *Unterprozeduren*. Es ist möglich, in ei ner EXEC2-Prozedur eine oder mehrere Unterprozeduren zu bilden, die als Funk tion oder als Prozedur aufgerufen werden. An Unterprozeduren können Parameter übergeben werden. Diese Parameter er setzen für die Dauer der Abarbeitung der Prozedur die Anzahl und Werte der spe ziellen Variablen &l,...,&n

• Verbesserte Abarbeitungsfähigkeit. EXEC2 benutzt einen internen Zeilen speicher, in dem eine gewisse Anzahl von bereits interpretierten Zeilen gespeichert werden. Dies führt z.B. bei der Verarbei tung von Zyklen (&LOOP) zur Verkür zung der Abarbeitungszeit.

• *Abarbeiten von Zyklen*. Die Gestaltung von Zyklen durch die &LOOP-Anweisung wurde flexibler durch Einführung der WHILE- und UNTIL-Bedingungen zur Steuerung der Anzahl der Zyklenab arbeitung

Verarbeitung von Klein- und Großbuch staben. Mit der Steueranweisung &CASE C M kann erreicht werden, daß alle durch die Steueranweisung &READ eingelese nen Zeilen unaufbereitet weiterverarbei tet werden. Das bringt z. B. Vorteile bei der Anwendung von EXEC2-Prozeduren zur Bearbeitung von TEPROS-Dateien (Textverarbeitung)

• Steuern der Verarbeitung. Durch die spe ziellen Variablen &COMLINE, &DEPTH, &FILEMODE, &FILENAME, &FILETYP, &FROM, &LINEund &LINK kann sowohl die Abarbeitung einer als auch verschachtelter EXEC2-Prozeduren flexibel gesteuert werden. In der Ausgabe 3.0 des PTS konnten als XEDIT-Makros nur EXECE-Prozeduren verwendet werden. Ab Ausgabe 3.3 kön nen sowohl EXECE- als auch EXEC2-Prozeduren als XEDIT-Makros verwendet und somit die Möglichkeiten beider Prozeduren genutzt werden. Im Gegensatz zum EXECE besitzt EXEC2 keine direkte Möglichkeit des Lesens/ Schreibens aus/in PTS-Dateien. Durch Anwenden des neuen Kommandos EXECIO sowie der EXEC2-Steueranweisungen &READ und &STACK/&BEG STACK kann dies indirekt verwirklicht werden. Das Kommando EXECIO bietet nämlich die Möglichkeit, Sätze aus PTS Dateien in den Programmkellerspeicher zu schreiben und Sätze aus dem Pro grammkellerspeicher in PTS-Dateien zu schreiben.

Das Kommando EXECIO bietet dem An wender darüber hinaus noch weitere Möglichkeiten der Arbeit mit den Pro grammkellerspeicher, die ebenfalls in EXEC2-Prozeduren genutzt werden können.

Das neue Kommando RDR (Bestimmen des Typs der am virtuellen Kartenleser anliegenden SPOOL-Dateien) sowie das Erweitern der Kommandos LISTFILE und QUERY um die Option STACK, bie ten weitere Möglichkeiten, Informatio nen in den Programmkellerspeicher zu bringen und damit in Prozeduren zu ver arbeiten.

## Erweiterung der OC Programmentwicklung

In der Ausgabe 3.3 des SVM hat der PTS Nutzer die Möglichkeit, die Parameter übergabe beim Aufruf von Programmen entsprechend den Konventionen im OC/EC durchführen zu lassen. Damit können solche Programme ungeändert unter Steuerung des PTS ausgeführt wer den. Zur Unterstützung des Tests wurde das Kommando DEBUG um einige Unter kommandos erweitert bzw. es wurde "die Möglichkeit geschaffen, Haltepunkte in durch die OS-Makros LOAD, LINK und XCTL dynamisch nachgeladene Pro gramme zu definieren (dynamische Hal tepunkte).

#### Es sind dies folgende Unterkommandos:

- Anzeigen von Speicherbereichen im DKOI-Code CSECT Definition eines Programmabschnittes, auf dessen Symbole durch andere Unterkommandos be-zug genommen werden kann DECHEX<sup>"</sup> - Konvertieren dezimaler in

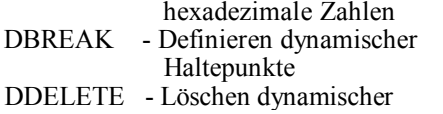

Haltepunkte - Definition eines Pseudoprogrammabschnittes, auf dessen Symbole durch andere Unterkommandos bezug genommen werden kann LINES Rückübersetzung von Hauptspeicherinhalten in Assembleranweisungen HEXDEC Konvertierung hexadezi maler in dezimale Zahlen SYMBOLS - Definiert, daß die Sym bole einer vorher definier

ten CSECT oder DSECT

verwendet werden sollen

XC - Ausgabe von Hauptspeicherbereichen in hexade zimaler Form oder im DKOI-Code.

Es wird die erweiterte Zugriffsmethode VSAM2 unter PTS unterstützt. Damit er weitern sich die Anwendungsmöglichkei ten von VSAM bei der Unterstützung - von Satznummernfolge-Dateien

(RRDS)

- von Alternativ-Index (AIX)

von Katalogrettebereichen (CRA)

 einer neuen Ausgangsroutine für die E/A-Fehlerbehandlung (EXECEPION-EXIT).

## Verbessern der Arbeit mit virtuellen Platten

Durch das neue Kommando RESTORE besteht die Möglichkeit, eine virtuelle PTS-Platte mit nicht lesbarem Plattendateiverzeichnis (MFD) teilweise oder voll ständig wiederherzustellen. In den Ausgaben bis zum 3.0 mußte eine solche virtuelle Platte neu formatisiert werden. Mit diesem Kommando kann auch eine mit dem Kommando ERASE gelöschte Datei wiederhergestellt werden. Die Option SKIP des Kommandos ACCESS bewirkt, daß im Falle eines nicht lesbaren Kettenblockes (FSTB) auf einer virtuellen Platte, die Platte mit Zugriff zu den restlichen Dateien zugewiesen wird. Die Option SKIP des Kommandos FOR MAT bewirkt, daß defekte Spuren beim Formatisieren übersprungen werden. In früheren Ausgaben wurde das Kom mando beendet, so daß die hinter der de

fekten Spur liegenden Spuren nicht be nutzt werden konnten.

## Erweitern des Kommandos TAPE

Es werden die Funktionen COPY und LIST neu unterstützt. Die Funktion COPY gestattet es, beliebig viele Dateien von einem Magnetband auf ein anderes zu kopieren.

Die Funktion LIST gestattet es, die Sätze von Dateien auf beliebigen Magnetbän dern auf der virtuellen Bedieneinheit an zuzeigen oder auf dem virtuellen Drucker auszugeben.

Die Funktion SCAN wurde erweitert um die Anzeige der Satzanzahl, der Satz länge, des Satzformats sowie das Erstel lungsdatums.

## Erweiterte Parameterliste bei Kommandoeingabe über die virtuelle Bedieneinheit

Beim Aufruf von Kommandos über die virtuelle Bedieneinheit wurde bisher in allen Ausgaben des PTS an das Kom mando als Parameterliste, nur die in 8 Byte lange Zeichenkette aufbereitete Eingabezeile übergeben. Ab Ausgabe 3.3 wird zusätzlich zu dieser Standardparameterliste eine erweiterte Parameterliste übergeben, die die unauf bereitete Eingabezeile beschreibt. Damit ergeben sich neben neuen Möglichkeiten für PTS-Kommandos (FILE-DEF, LISTFILE, OSRUN) auch solche für nutzergeschriebene Programme.

# SVS-Speicherabzugsaus-<br> wertung durch PDAS

Durch das Kommando SVSTAPE kön nen auf Magnetband durch das Dienst programm IMDSADMP hergestellte Speicherabzüge des SVS 7.1 eingelesen und als PTS-Datei aufbereitet werden. Durch das Kommando SVS DUMP kön nen diese PTS-Dateien im Dialog analysiert werden. Dies wird ermöglicht durch die folgenden Unterkommandos: DISPLAY - Anzeigen von Speicherbereichen durch Angabe realer oder virtuel ler Adressen PRINT - Ausdrucken von Speicherbereichen bei Angabe realer oder virtueller Adressen CVT - Anzeigen des

### Steuerblockes CVT.

#### Literatur:

IVLampenscherf, S., Schröder, A., Wagner, K.: System virtueller Maschinen (SVM/ES). rechentechnik/datenverarbeilung 18 (1981) 2, S.23 III Heinecke, K., Schröder, A.: System virtueller Maschinen - SVM, Ausgabe 3.0. edv-aspekte 3/84, S.5